## **GRADE SPEED - STUDENT INFORMATION Export Roster** Gr Click **STUDENT LIST** - bottom left side, just above Sign Out - Student List Ha to find Student Specific information. Jo Information is divided into four categories :  $\mathbf{a}_{\text{lock}}$ τř Æ Ø 袁 ₹ 逦 X Sign Out Ava Class: Mathematics 8/Pre-Algebra-4 (MAM201/4) Pd A4  $\overline{\mathbf{r}}$ Update Print Last D **Students** Last First **Birth Date** First E [Profile] [Schedule] [Grades] **Notes** D **Parent Last** [Profile] [Grades] [Schedule] [Notes] [Profile] [Grades] **ESchedule** Parent First Ŀ [Notes] Click on the following for specific information. Address **PROFILE** - Includes : Parent Name, Address, Phone Number, City D State Email Address, and Birth Date. Ŀ Zip E Phone **Note** : The Email Address is the one on file with the school office. Email k This is the email address that Grade Speed uses to send Progress Reports. Birthdate F **Points Original** 1st 2nd Points | Override Do not **Print Added Assignment** Category Possible **Retake** Grade Late drop **Note Note** Practice 5.4 - 10 **Total Points** Feb-1 Feb-1 10  $\overline{0}$  $\circ$ п.  $\Box$ п

**GRADES** - Shows grades for individual assignments.

## **RETAKE / POINTS ADDED / OVERIDE GRADE**

– Changes an assignment grade while retaining a record of original scores.

**Note :** You can define how retake grades are calculated from

the TEACHER page (Click on your name, left side)

**LATE** - Identifies assignments turned in after the due date.

**DROP** – Score will NOT be used to calculate grade.

**NOTE** – Add comments relevant to that student regarding that assignment.

**PRINT NOTE** – Check to print comments in the NOTE section on the progress report **AND** make the comments visible to parents in the Parent Portal.

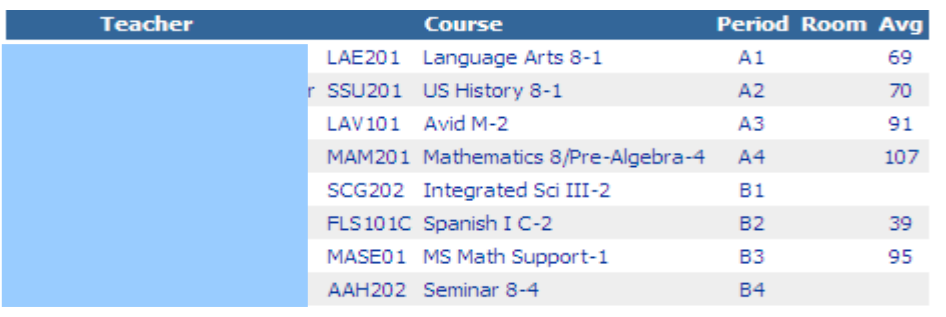

Shows student's current schedule.

**SCHEDULE**

Includes : Teacher, Course, Period, and current Grade

**NOTES** - Allows a dated, specific type of entry – Note, Discipline, Response, Message – and makes it available to Parent or Student.

**Note** : Not sure where this ones shows up!

I can not find information in the Grade Speed training documents concerning this feature.

## ... Type: Note  $\overline{\mathbb{F}}$  To:  $\overline{\mathbb{F}}$  $\overline{\phantom{a}}$ Date: Discipline Note: Response Message **OK** Cancel **Date Type** From To Read **Note**

## Created by : Julia Barbee

Retake Behavior: Highest Hiahest Startup Page: Highest Average of 2 highest Disbiay points earned and po